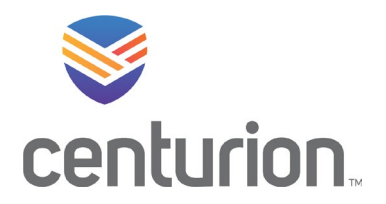

21251 Ridgetop Circle Suite 150 Sterling, VA 20166

Welcome to Centurion! As part of your full-time employment with us, you can enroll in our comprehensive health and welfare benefit program. You will have 31 days from your date of hire or your status change date to complete this enrollment. If you have any questions, please contact the Benefits Department by phone at (833)782-7404 or by email at [Benefits@TeamCenturion.com.](mailto:Benefits@TeamCenturion.com)

- **Website:** Paycom.TeamCenturion.com or download the Paycom Mobile App.
- **Your username and password:** You will use your standard Centurion Single-Sign-On (SSO) login credentials - Your company email address and unique password, that you use to access your Centurion-issued computer, team Centurion email, Kronos Timesheet, and other SSO enabled Systems.
- **Password Help:** To self-reset your password, visit change.teamcenturion.com. For further password help, contact 24/7 IT Help Desk at 800-305-0468 or helpdesk@teamcenturion.com

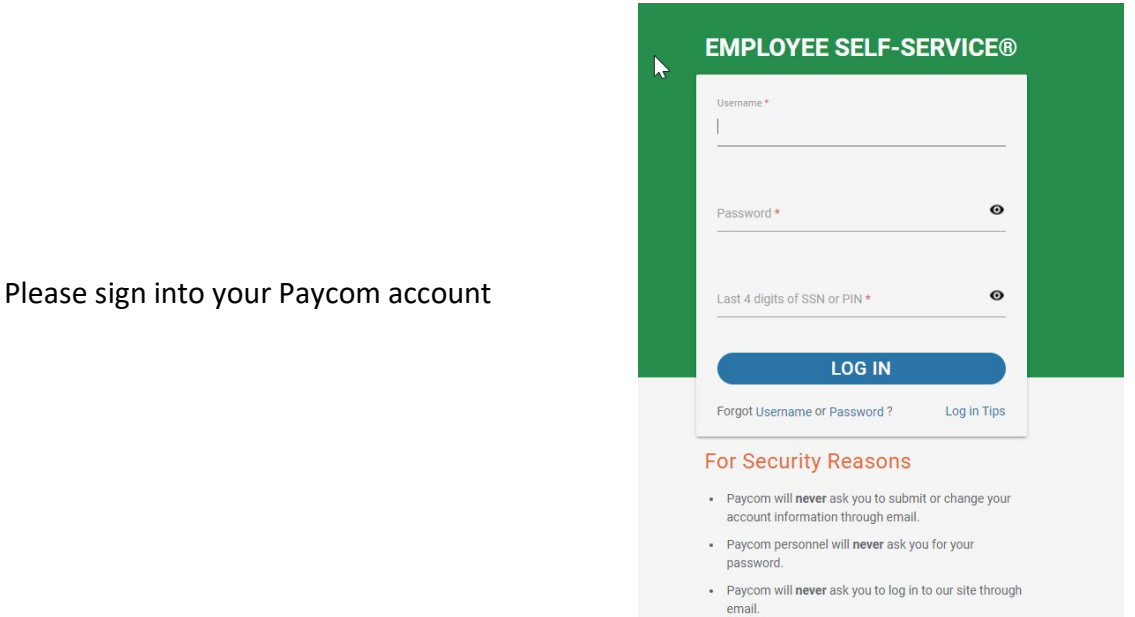

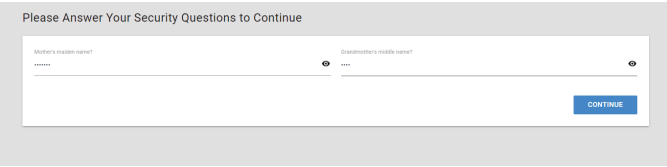

- If it's the first time you have logged in you will be asked to change your password and select security questions.
- If you have logged in before you will be asked to answer your security questions

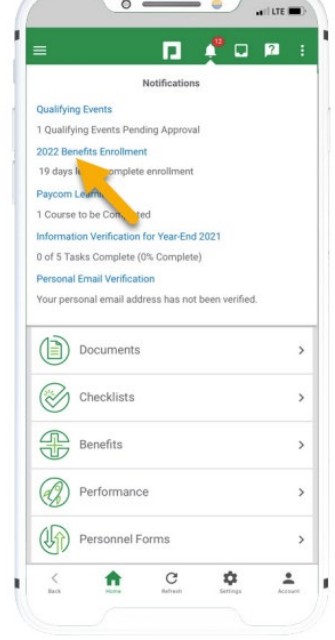

Once you have logged in the homepage will display. Please navigate to the notification center, tap on the current year's Benefit Enrollment. Review the instructions and tap "Start Enrollment".

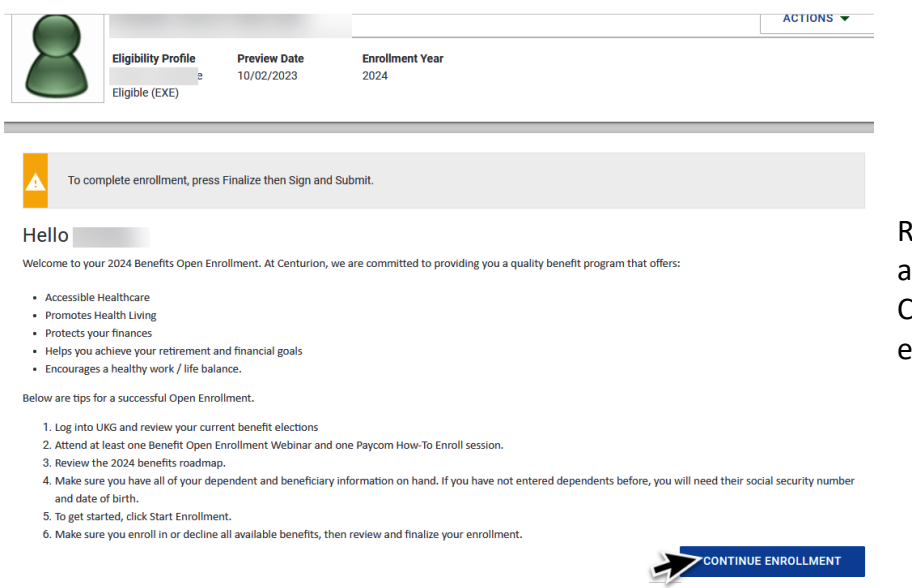

Review important information and announcements. Click Continue to start your enrollment.

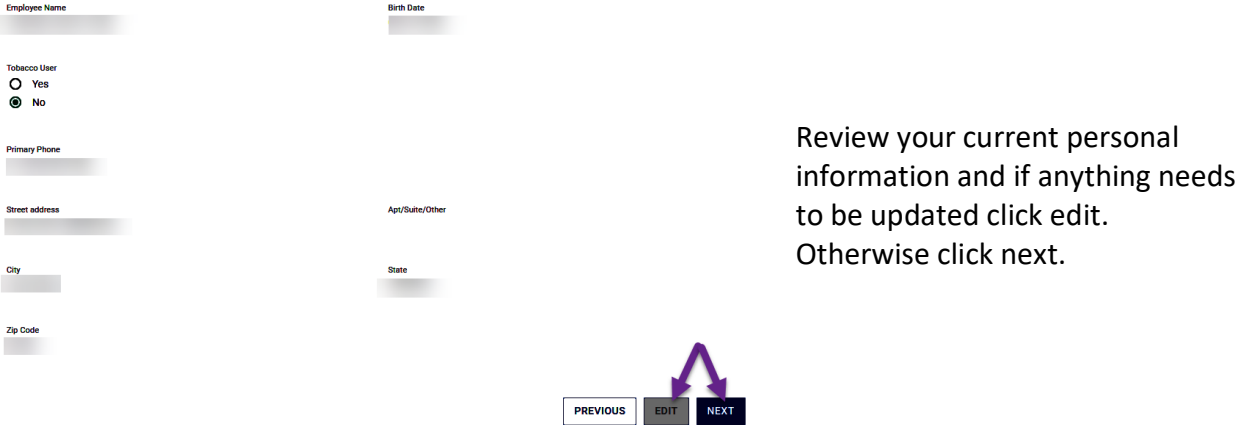

You ma

- Click Add to add any dependents or beneficiaries not currently listed.
- Click on each dependent &/or beneficiary to review their information.

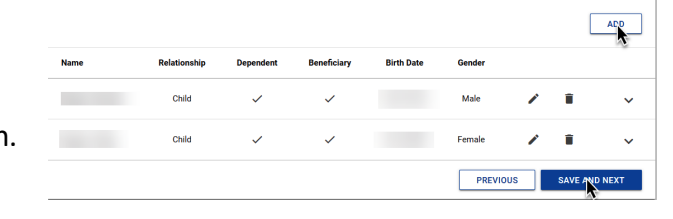

 $ed$  with an active plan can be

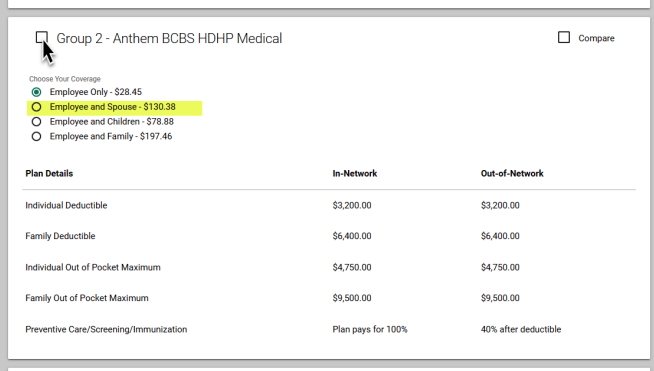

## Review all benefit options

Click on the benefit option and tier level you would like to enroll in.

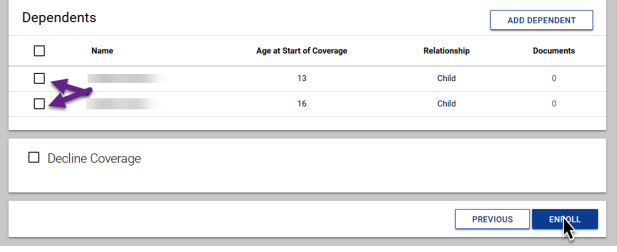

Select dependents you would like to enroll in.

Click Enroll on the bottom of the screen.

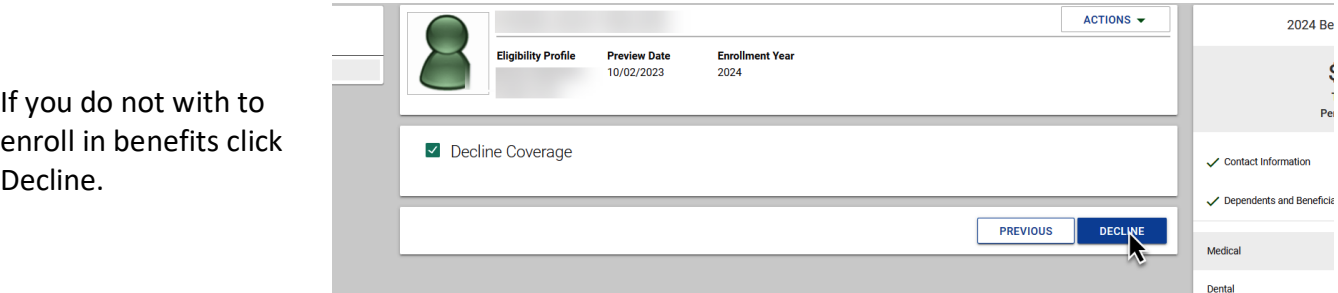

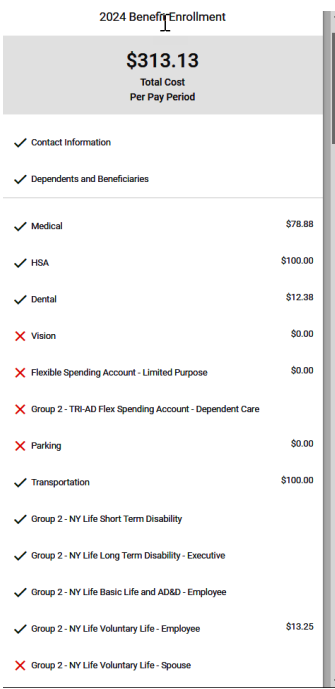

Click through all benefit options and enroll or decline.

Remember to add beneficiaries to your company provided life and voluntary life coverages.

Once you have elected or declined all options review your enrollment elections to ensure you have enrolled in all plans you would like to.

You will not be able to make changes until the next open enrollment period unless you experience a qualifying life event.

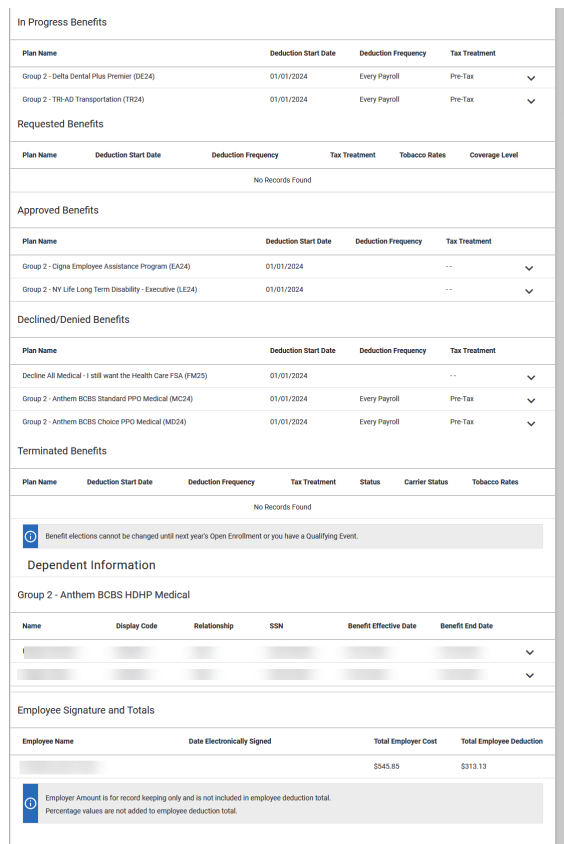

1-800-416-3649 **TeamCenturion.com**

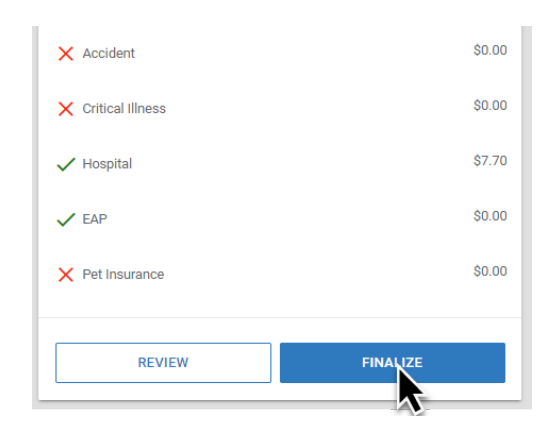

Select Finalize once you have reviewed your enrollment and everything looks correct.

## A window will pop up asking you to sign and submit.

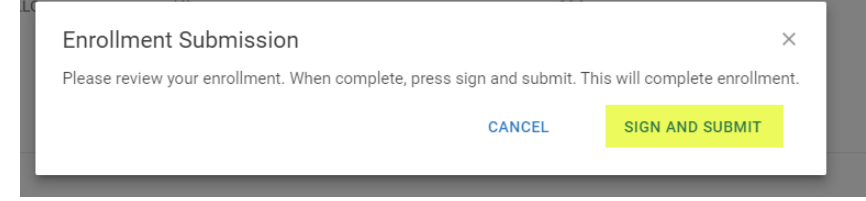

**View Detailed Enrollment** 

Congratulations! Your enrollment is complete. Below is a recap of your elections including who will be covered under each benefit plan and your named beneficiaries.

> **Congratulations! Your enrollment is complete.**

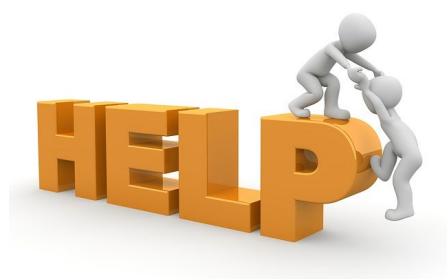

Call the Benefits Support center at 833-782-7404

Visit employeeconnects.com/centurion to schedule an appointment with a benefits counselor.

Email the benefits team at Benefits@TeamCenturion.com

1-800-416-3649 **TeamCenturion.com**

ㅅ